# **Kurzanleitung ID800 ESP Terminal**

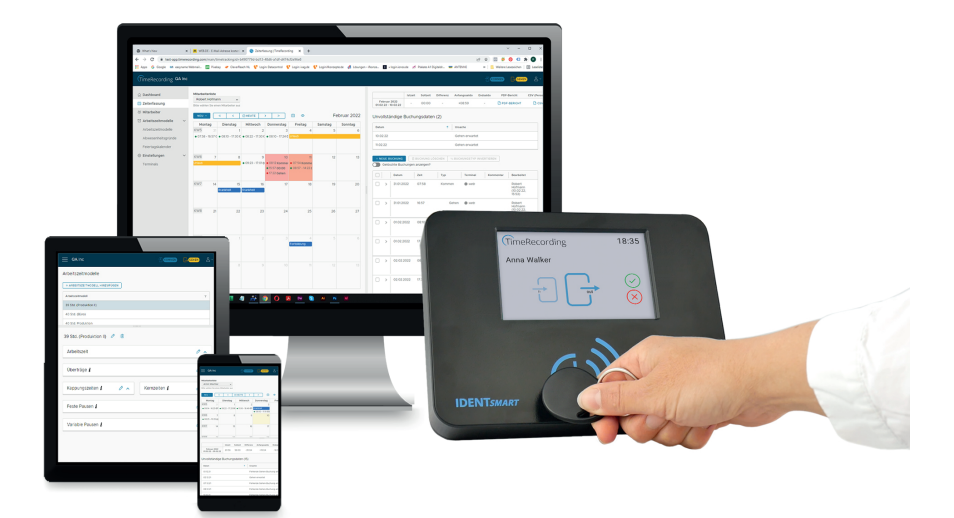

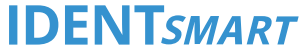

### Änderungen der Einstellungen nach der Inbetriebnahme

## Reset des Terminals oder Zurücksetzen auf Werkseinstellung ohne PIN

2. Geben Sie die PIN zum Entsperren des Admin-Menüs ein und wählen Sie die benötigte Funktion.

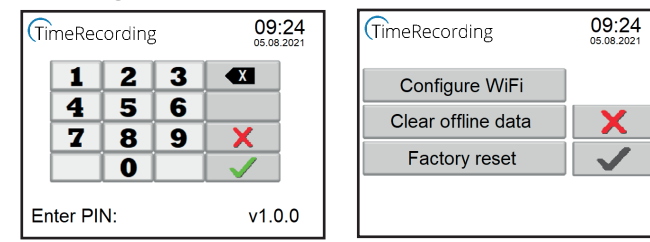

- ⇒ Bei kurzer Betätigung [~ 1 Sekunde) wird ein Rest des Terminals ausgelöst.
- ⇒ Bei langer Betätigung [> 10 Sekunden) wird das Terminal auf Werkseinstellung zurückgesetzt und alle Daten gelöscht. Beachten Sie hierzu die Anzeige des LCD.

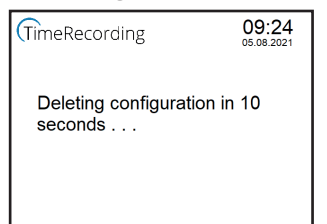

Kurzanleitung ID800 ESP Terminal | V1.2.0 | Stand 10/2022

© 2016-2022 IDENTsmart GmbH, alle Rechte vorbehalten. Bei allen im Dokument enthaltenen Informationen bleiben Änderungen vorbehalten. IDENTsmart übernimmt keinerlei Gewähr für Richtigkeit oder Vollständigkeit der enthaltenen Angaben.

# **IDENTSMART**

Seite 6 von 6

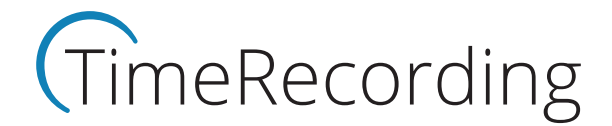

# Hinweis zur verwendeten Batterie

Das Terminal beinhaltet ein CR2032 Lithium Knopfzelle, welche bei einem Stromausfall die interne Uhr mit Energie versorgt. Die Lebensdauer der Knopfzelle ist auf mehr als fünf Jahre ausgelegt.

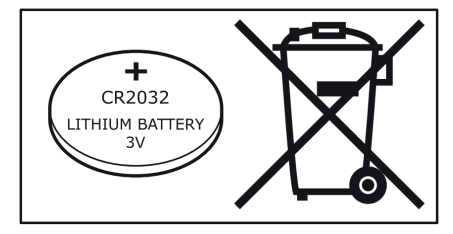

Batterien außer Reichweite von Kindern aufbewahren. Das Verschlucken einer Batterie kann lebensbedrohliche Folgen haben. Nötigenfalls sofort einen Arzt aufsuchen.

Vor dem Entsorgen der Batterie die Pole mit Klebeband abkleben, um einen Kurzschluss zu vermeiden.

DIESE ANLEITUNG BITTE SORFÄLTIG AUFBEWAHREN.

## Fachgerechte Entsorgung des Terminals

- Terminal von der Stromversorgung trennen.
- Die neun Schrauben auf der Rückseite des Terminals entfernen und das Gehäuse öffnen.
- Die CR2032 Lithium Knopfzelle aus der Halterung entnehmen.
- Terminal und Knopfzelle entsprechend getrennt der Entsorgung und Wieder verwertung zuführen.

Das Symbol mit der durchgestrichenen Abfalltonne bedeutet, dass das Produkt getrennt vom Haushaltsabfall entsorgt werden muss. Das Produkt muss gemäß der örtlichen Entsorgungsvorschriften der Wiederverwertung zugeführt werden. Durch separate Entsorgung des Produkts tragen Sie zur Minderung des Verbrennungs- oder Deponieabfalls bei und reduzieren eventuelle negative Einwirkungen auf die menschliche Gesundheit und die Umwelt.

# **IDENTSMART**

1. Drücken Sie auf die linke untere Ecke des LCD um den PIN Dialog zu öffnen.

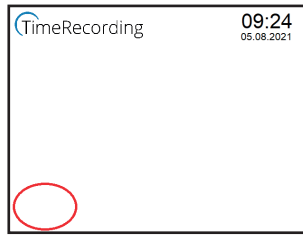

Auf der Rückseite des Terminals befindet sich eine kleine rund Öffnung neben dem Geräteetikett. Betätigen Sie den versenkten Taster mithilfe einer Büroklammer oder eines Drahtes.

#### Seite 3 von 6

# Setup des ID800 ESP Terminal

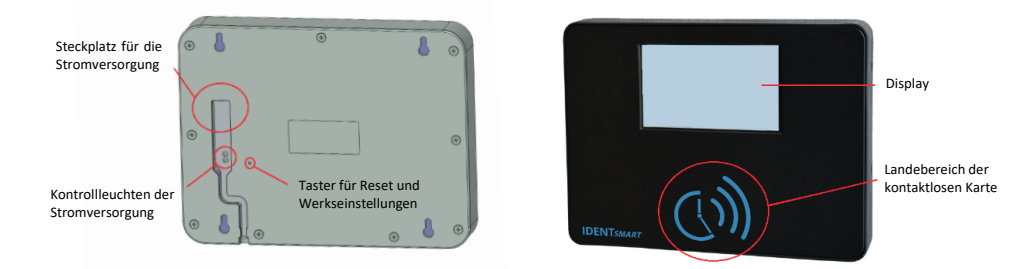

3. Verbinden Sie Ihren PC, Laptop oder Smartphone mit dem im LCD angeben WiFi Netzwerk ID800\_xxxx (die letzten vier Stellen der SSID und Password ändern sich bei jedem Neustart).

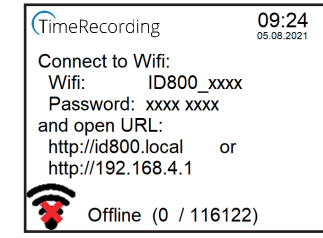

- 5. Koppeln Sie das Terminal mit Ihrem TimeRecording Account.
	- Wählen Sie am linken Rand im Menü den Punkt "Einstellungen" und danach "Terminals".
	- Wählen Sie nachfolgend das rechte blaue Feld "+ NEUES TERMINAL HINZUFÜGEN"
	- Legen Sie einen eindeutigen Terminalnamen fest und tragen Sie in das Feld "Code" die angezeigte PIN des Terminals ein.

**Anmerkung:** Wenn sich das Terminal nicht verbinden kann, startet der gesamte Einrichtungsprozess mit geänderter WLAN SSID und Password neu (ab Schritt 3).

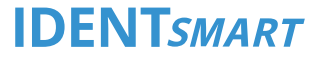

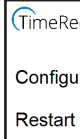

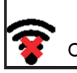

#### Am Terminal wird der Fortschritt wie folgt angezeigt.

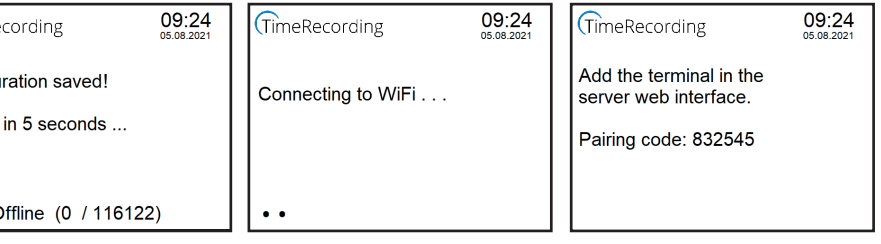

## Inbetriebnahme des Terminals

## Stromversorgung herstellen und Terminal einschalten

- 1. Stecken Sie das Ladekabel in die Buchse an der Terminal-Rückwand und am Netzteil ein.
- 2. Schließen Sie das Netzteil an die Stomversorgung (100 240 Volt AC) an.

Kontrollieren Sie Ihre Eingabe und bestätigen Sie diese mit dem Button "Apply". 4. Öffnen Sie im Browser die Adresse http://192.168.4.1 und tragen Sie auf der Konfigurationsseite Ihre WLAN Kennung [SSID] und das zugehörige Passwort ein.

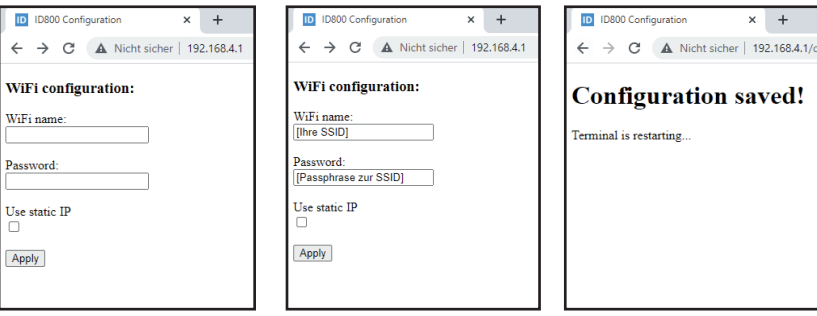

aus.

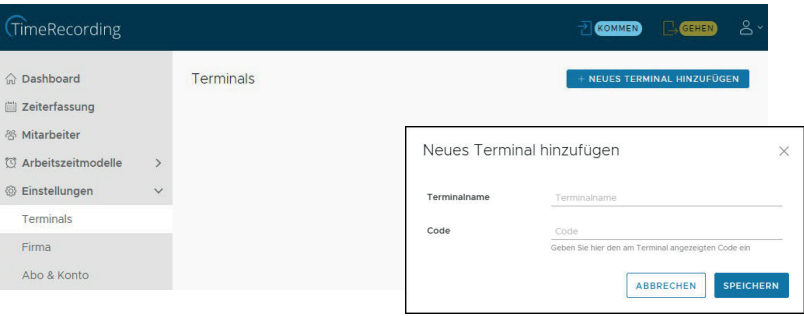

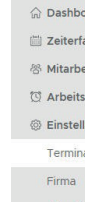

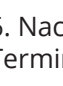

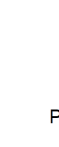

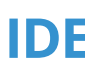

# **IDENTSMART**

6. Nach erfolgreicher Koppelung mit dem TimeRecording Account ist das Terminal einsatzbereit.

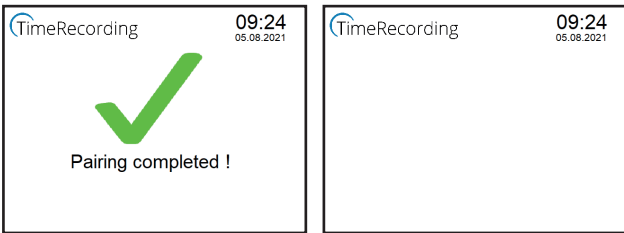

# **IDENTSMART**

#### **Achtung:**

Für den Betrieb des Terminals ist ein Account auf der IDENTsmart TimeRecording Plattform notwendig. Bitte richten Sie zuerst den Account ein, bevor Sie mit der Inbetriebnahme des Terminals fortfahren.

Weitere Informationen zur TimeRecording Plattform erhalten Sie unter: **https://timerecording.com/arbeitszeiterfassung/**

#### Technische Unterstützung / Support **https://timerecording.com/support/**

#### Produktanfragen und Nachbestellungen

**https://timerecording.com/time-recording-preise/**

#### **Wichtige Information:**

Registrieren Sie Ihre IDENTsmart TimeRecording Edition unter **https://timerecording.com/registrierung**

> **Unterstützte WiFi Einstellungen** Standard: 802.11 b/g/n Frequenz: 2,4 Ghz Verschlüsselung: WPA-PSK, WPA2-PSK, WPA3-PSK, WAPI-PSK